# LAM', RFA

Laboratoř morfologie a forenzní antropologie

#### **Využití optických skenerů, 3D modelů s texturou a programu Fidentis v antropologii**

#### こへりくにょう

#### **Optické skenery**

- Fotogrammetrické zpracování snímků pořízených synchronizovanými fotoaparáty
- Podobný jak princip digitálního fotoaparátu
- Předmět musí být v konstantní vzdálenosti pod přesně stanoveným úhlem
- Tvar povrchu objetu je rekonstruován na základě geometrických pravidel ze známé vzdálenosti, pozice a úhlu kamer vůči objektu.

### こへりくにょう

#### **Výhody**

- Rychlost záznamu, která je srovnatelná s fotografováním
- **Eliminace negativní** vliv pohybu snímané osoby na kvalitu výsledného modelu
- **E** Záznam textury snímaného objektu
- Zdravotní nezávadnost

#### **Nevýhody**

- **E** Relativně vysoká pořizovací cena
- **·** Vyšší nároky na výpočetní techniku
- **E** Limitace metody

#### **Limitace**

- Trichologický materiál (vlasy, vousy) – i jednotlivě
- Náročnost na kvalitní osvětlení
- Okraje skenu mohou být deformované
- Výsledný sken neobsahuje informace o částech objektu, které skener nenasnímá

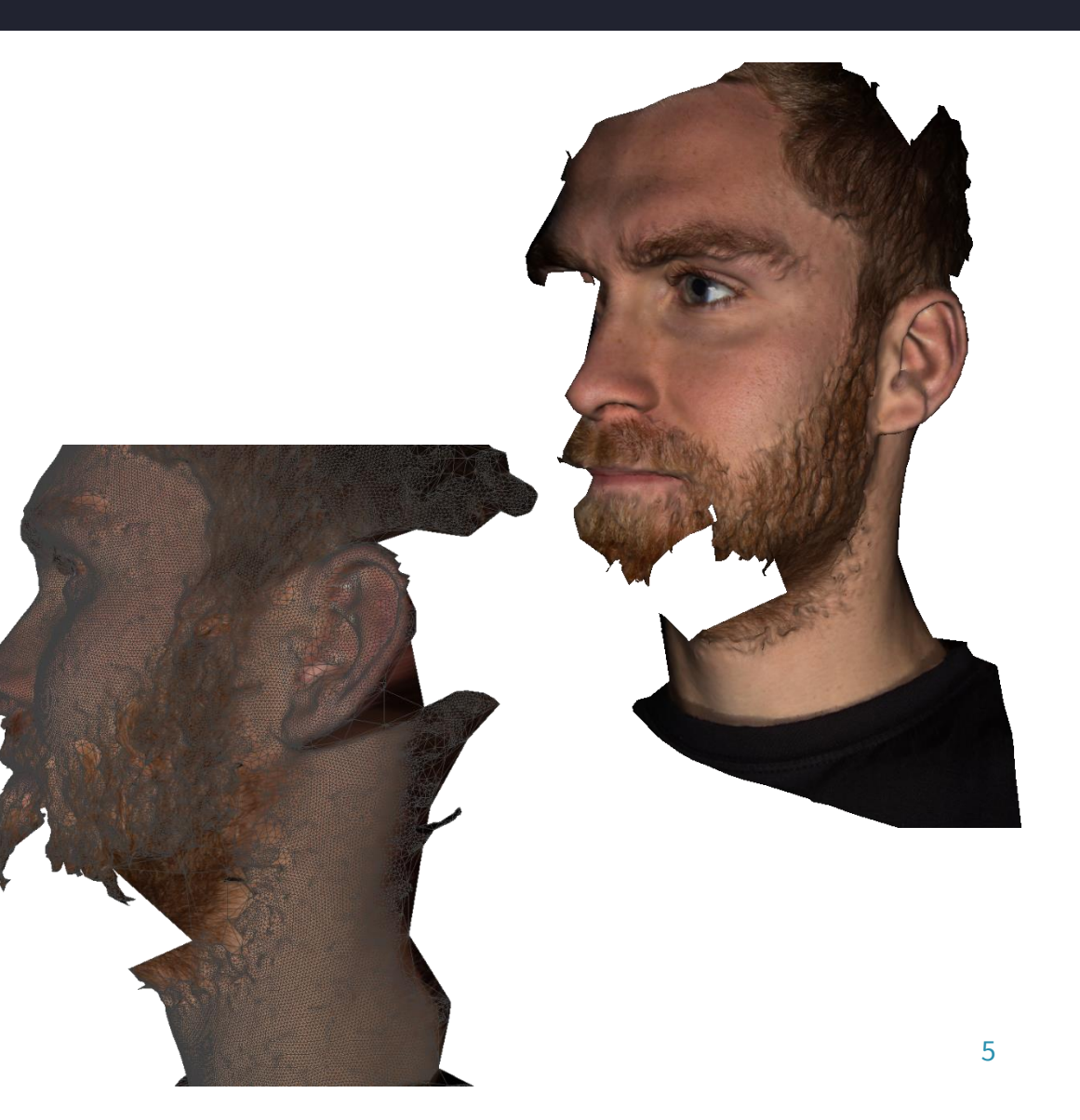

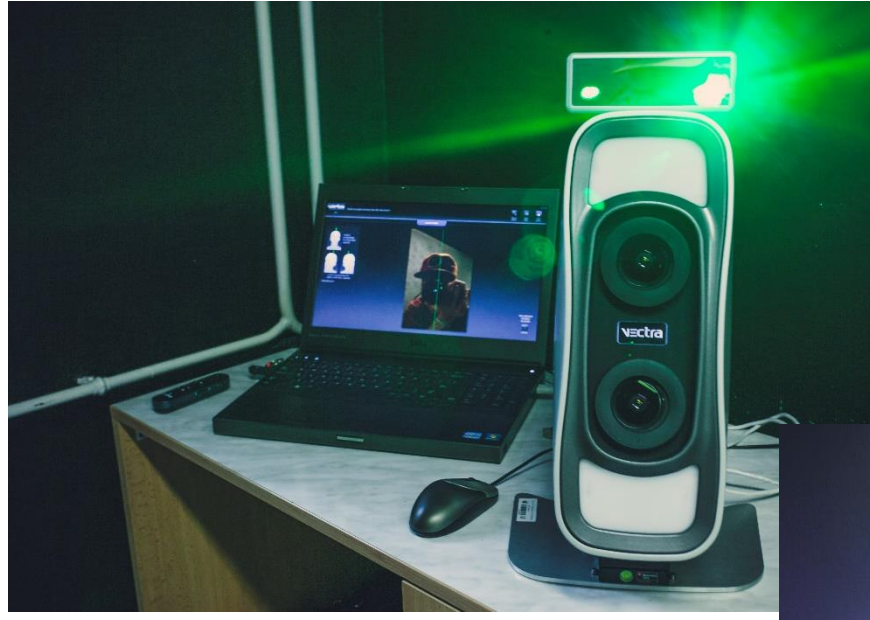

#### **Vectra M1**

#### **Vectra XT**

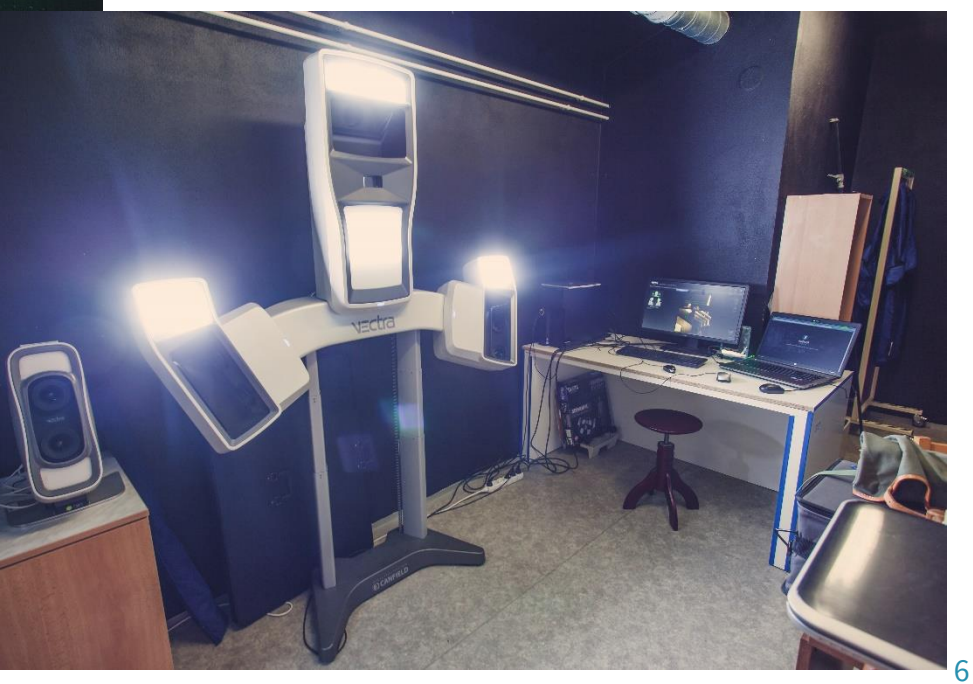

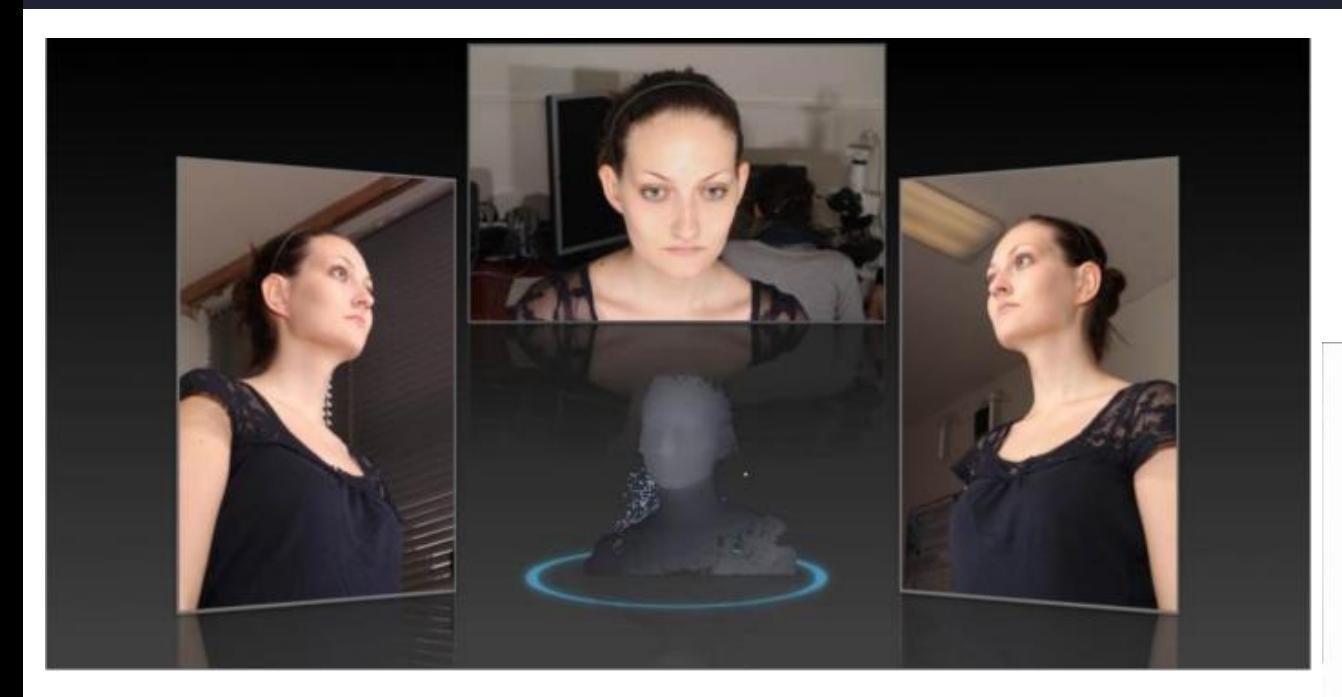

**Animace softwaru při vytváření 3D modelu Vectra XT**

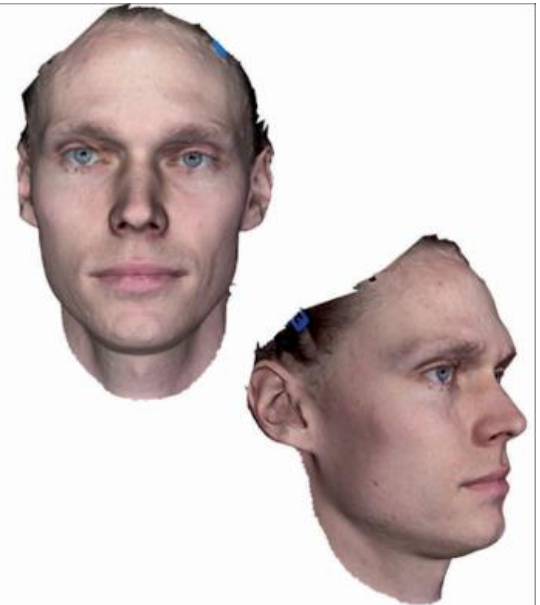

**Výsledné modely**

### こへりくいにん

#### **Editace modelů**

- Ořez chybně naskenovaných částí modelu
- Zarovnání modelů, nastavení modelu do definované polohy
- Pro skeny z Vectry M1 spojování 3 skenů do 1 modelu
- Očištění od nadbytečných dat a chyb polygonální sítě
- Vyplnění děr v polygonální síti
- Odstranění chybných a izolovaných fragmentů a zdvojených sítí
- Redukce rozlišení polygonální sítě
- Změna velikosti digitálního modelu

#### **Ořez modelu**

- VECTRA XT 3D Imaging System, GOM Inspect, Meshlab
- Chybně nebo omylem naskenované polygony
- Mohou zanášet chybu v dalších krocích editace a následných analýzách

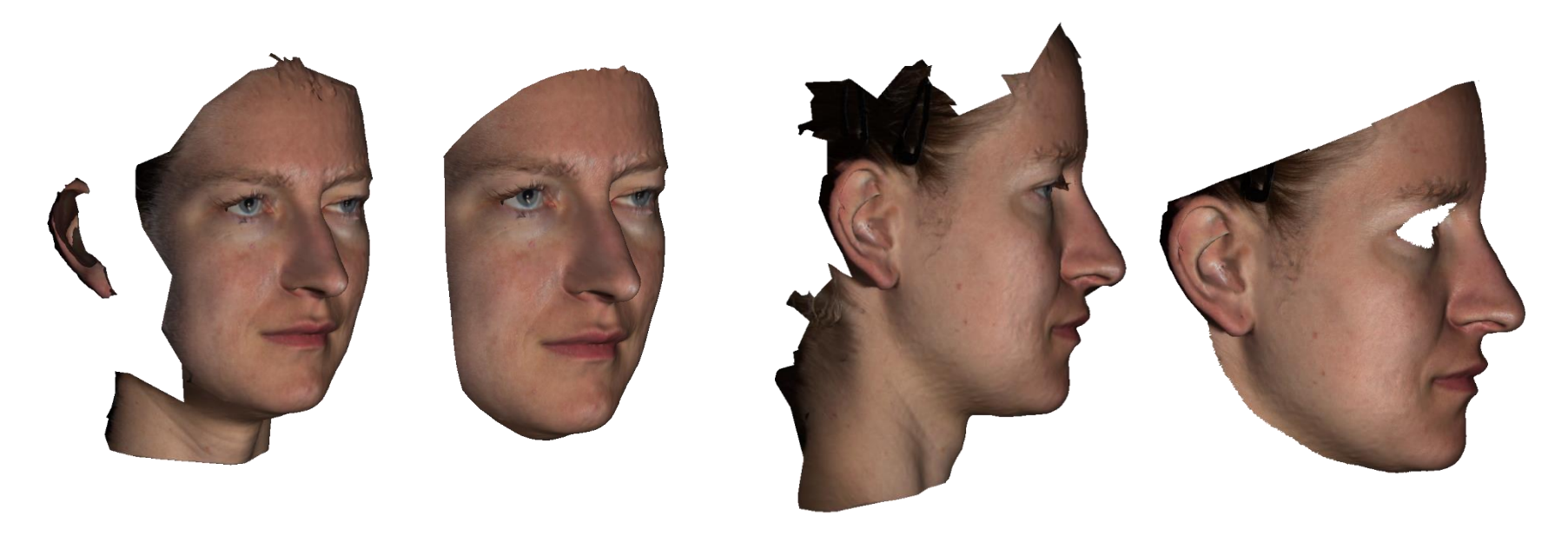

#### **Zarovnání modelů**

- Landmark, Meshlab
- Meshlab: pomocí funkce Align, Point Based Glueing

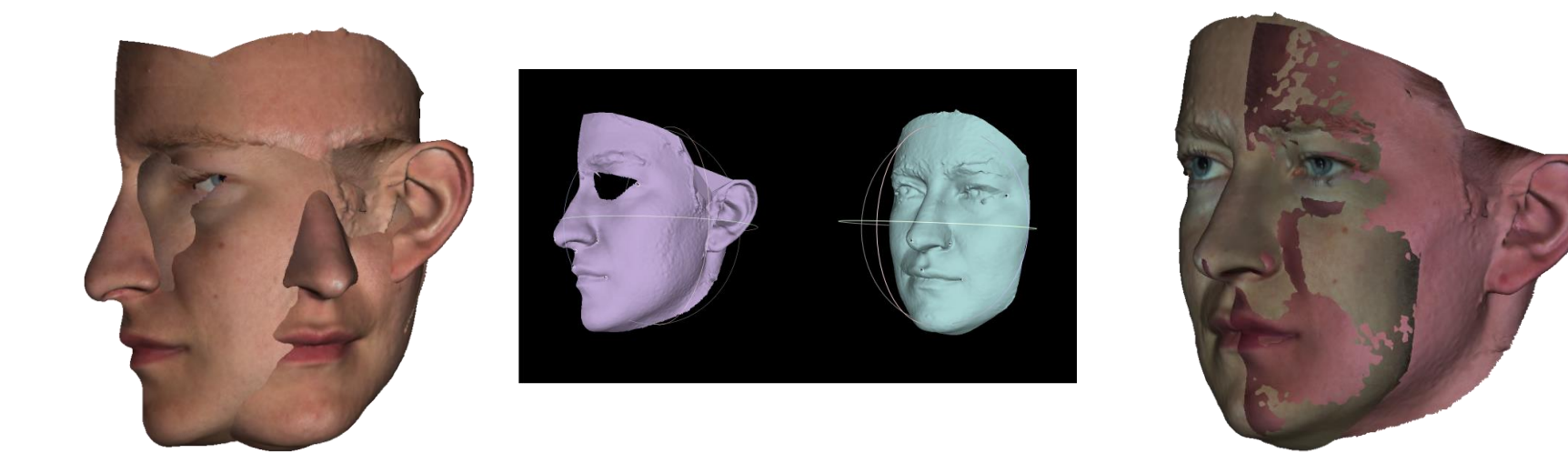

### **Spojování modelů**

- Pro naše účely Meshlab
- Pomocí funkce Flatten Visible Layers
- Skeny z Vectry M1 získáme tak kompletní informaci

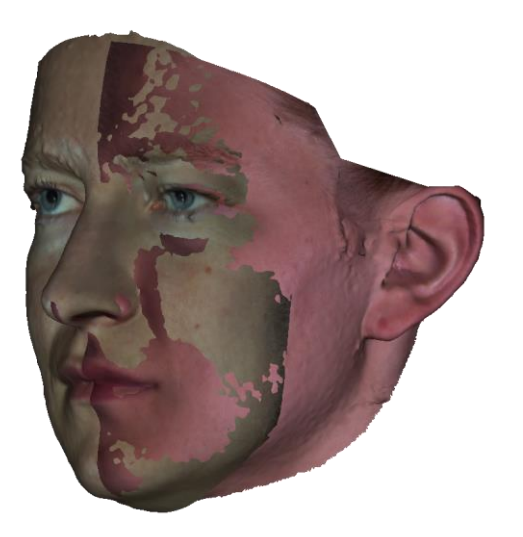

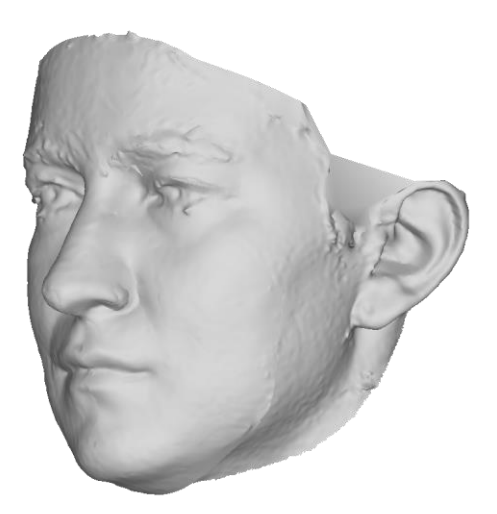

#### **Dotvoření modelů**

- Meshlab
- Filters- Remeshing Screened Poisson Surface Reconstruction
- Poté ořez přebytečných částí modelu pomocí funkce štětce

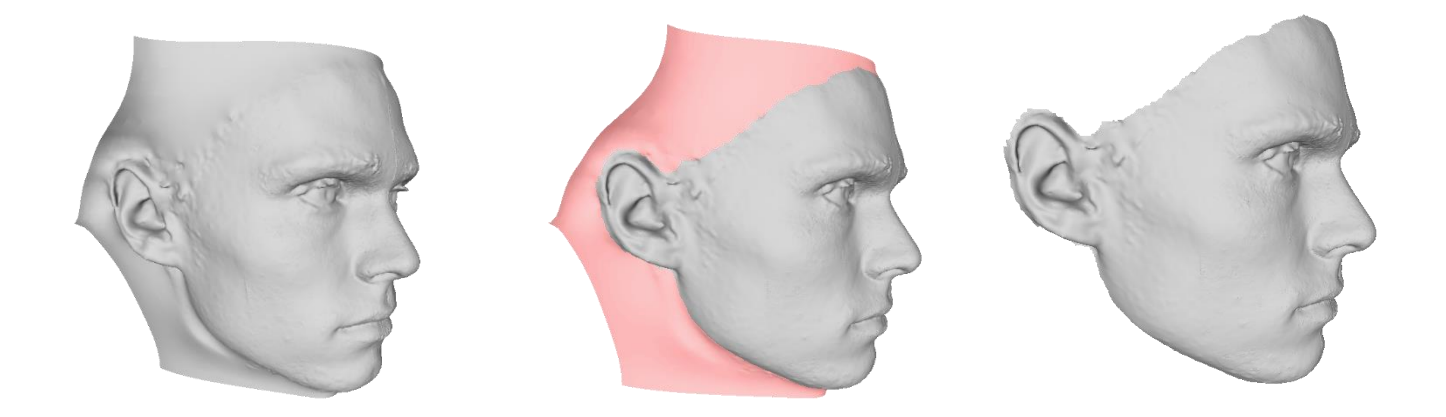

### こへいいにょう

#### **Nastavení modelu do definované polohy**

- Meshlab, Landmark, Cloudcompare
- Meshlab: pomocí funkce Manipulators Tool
- Sjednocení setu modelů, budoucí analýzy

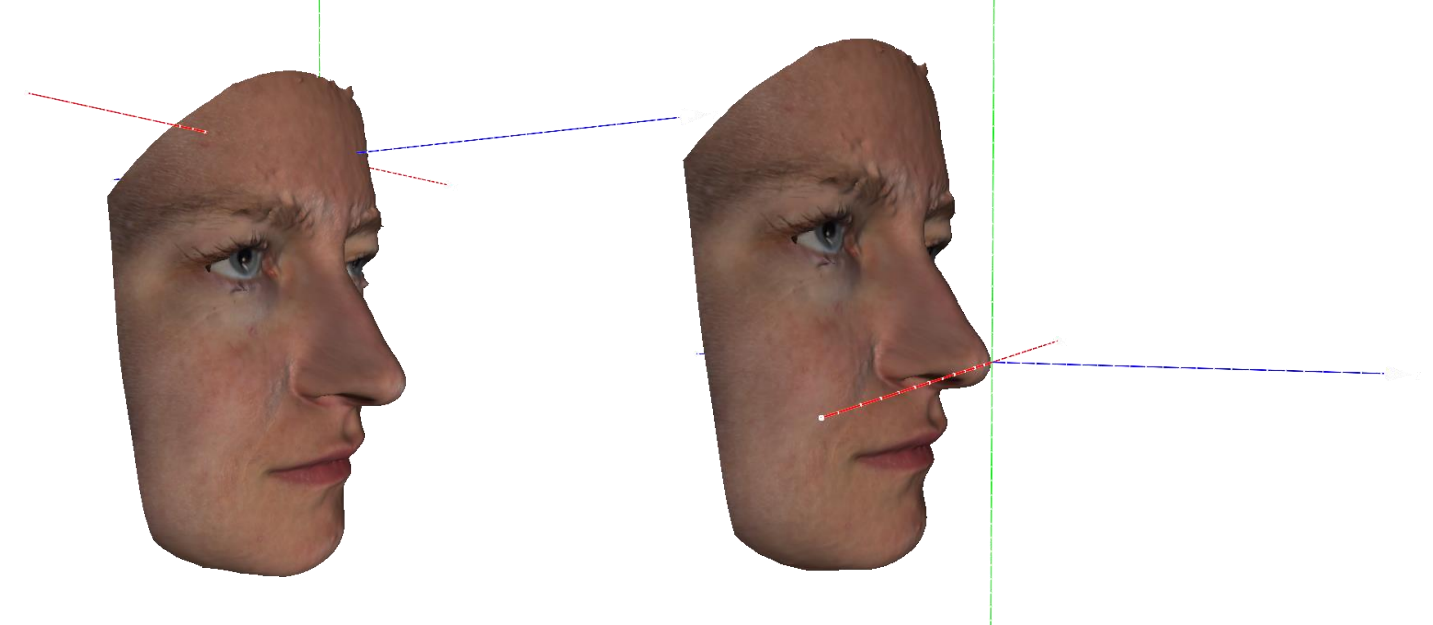

#### **Textury**

- Textura přidává další informace
- Další význačné body, morfoskopické znaky, unikátní znaky
- Texturu lze také editovat
- Meshlab: funkce: Filters Texture Transfer vertex attributes texture

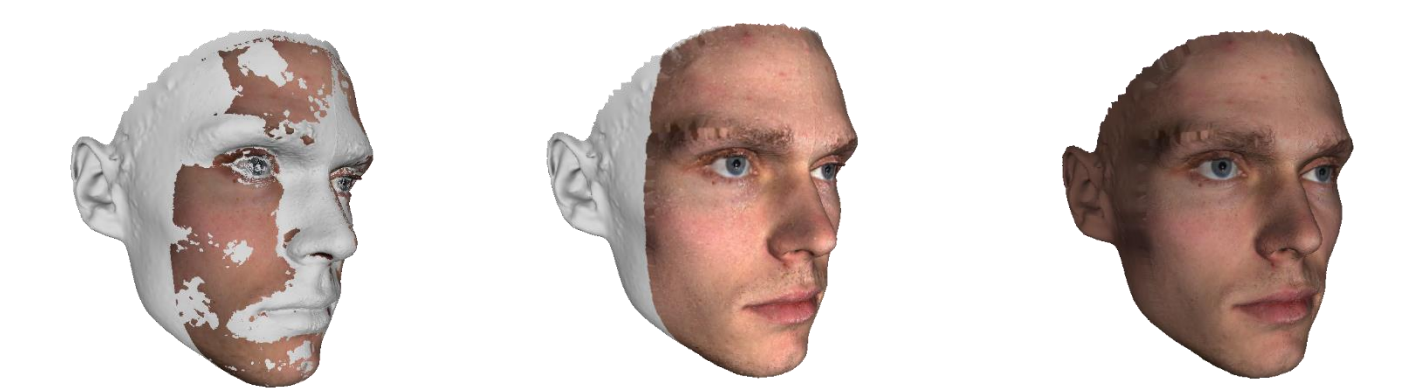

### **Digitalizace bodů**

- Meshlab
- Landmark
- GOM Inspect
- Fidentis

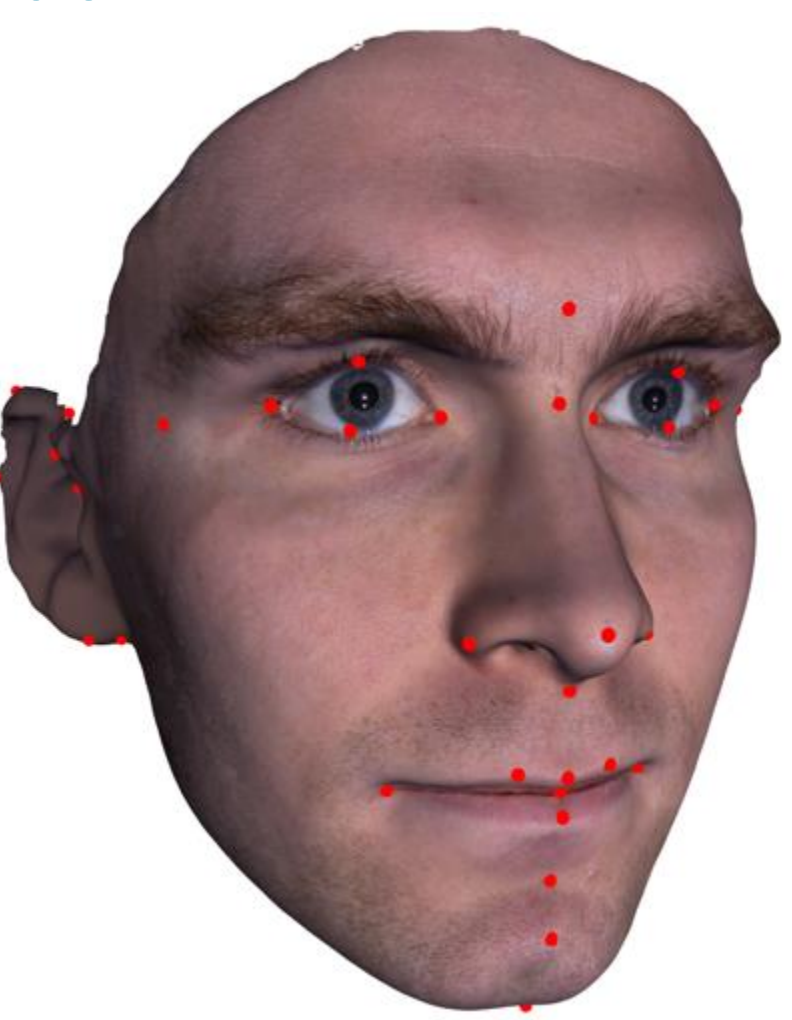

## *Let's Face the Faces* FIDENTIS Analyst

#### こへりいにょう

#### **Fidentis**

- FIDENTIS Analyst je software nejen pro forenzní analýzy lidských tváří.
- Vznikl v rámci meziodborové spolupráce Laboratoře interakce člověka s počítačem FI MU a Ústavem antropologie PřF MU.
- Freeware
- https://www.fidentis.cz/analyst

#### こへいへいにょ

#### **Fidentis umožňuje**

- Vytvořit vlastní kompozit
- Porovnat dva modely mezi sebou 1:1
- Porovnat jeden model ku více (srovnání s databází) 1:n
- Porovnat všechny modely mezi sebou n:n

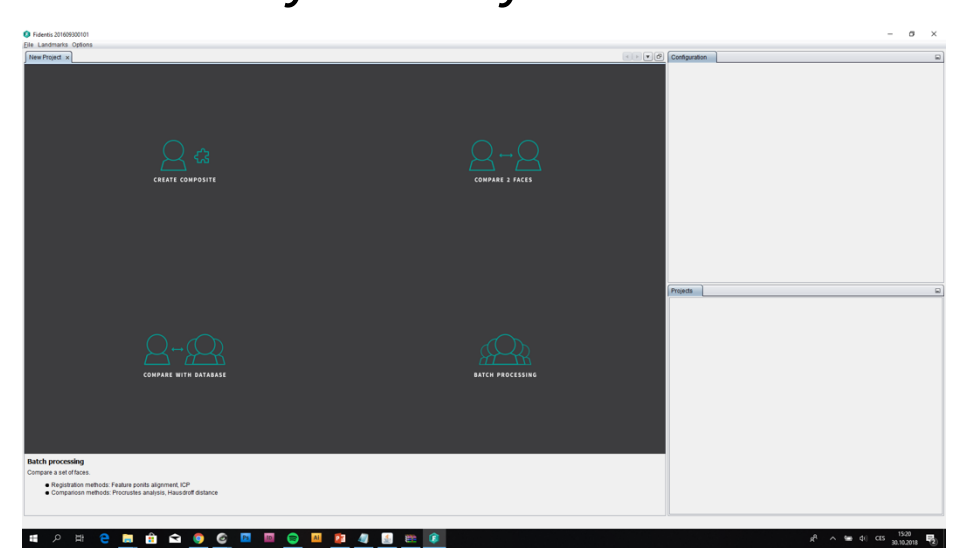

#### こへいいにょう

#### **Digitalizace bodů**

- Ručně nebo import .csv
- V programu legenda k 42 nejpoužívanějším význačnýmbodům na obličeji

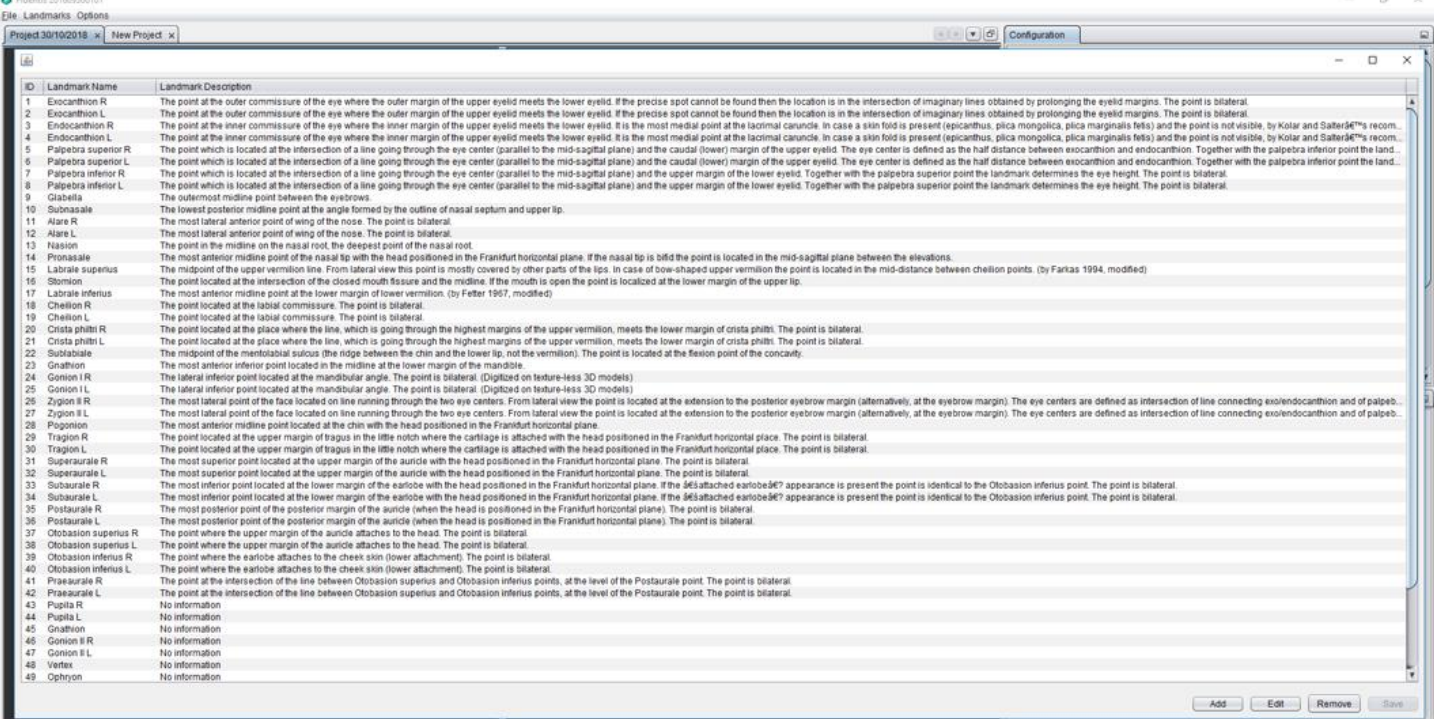

 $R^2 \sim 100$  di CES 30.10.2018

G Fidentis 201609300101  $0 \times$ Elle Landmarks Options Project 30/10/2018 x New Project x Configuration a Registration Method Feature Points (GPA)  $\mathbb{R}$ Stencil: Browse. Calculate points automatically Load points from file. Add Remove Edit Validate Export points to tile. Say sleed) Use scale: Threshold: **THE REPORT OF STREET**  $0.02$  0.4 0.6 0.8 1  $\mathbf{d}$  show point info Color: Projects  $\Box$ \* @ Project 30/10/2018 \* a Batch comparison V Compared models 00016\_01\_CA.obj

#### ◎ 四 日 与 4 0 0

### こへMクにょう

#### **Registrace modelů**

- Feature points (GPA algoritmus) využívá k registraci modelů nadigitalizované body, umožňuje také analýzu bodů
- Surface (ICP algoritmus) registrace bodů jen na povrch modelu, vysoké nároky na předchozí zarovnání modelu
- No registration

#### **Funkce scale**

- Use scale (size-invariant) analýza proběhne pouze na tvaru
- 21 • Bez této funkce (size-variant) - analýza i s velikostními rozdíly

#### **Výsledky**

G Fidentis 201609300101

File Landmarks Options Project 30/10/2018 x New Project x  $\bullet$   $\bullet$   $\sigma$  Configuration  $\Box$ **Comparison results** Metric Root Mean Square Roof Mean Square Arithmetic Mean Values: Geometric Mean **Minimal Distance** Visualization: Maximal Distance Variance Threshold: 75 percentil  $20 - 40$  $100 -$ Color scheme: Sequential × ġ  $302 -$ Ë R  $\square$ Projects **v C** Project 30/10/2018 \* Batch comparison v Compared models 14\_1\_batch\_reg.obj 14 batch\_reg.obj 18\_2\_batch\_reg.obj 18\_batch\_reg.obj \* **M** Registered models compF\_4\_0.obj compF\_4\_1.obj compF\_4\_2.obj compF\_4\_3.obj Average Face Comparison result

 $\alpha \times$ 

#### **Vizualizace**

#### Barevné mapy

Přiřazují vzdálenostem mezi obličeji barvy zvoleného spektra

#### • Gradient

Rozdíly mezi modely rostou s intenzitou modré barvy

#### • Dva protichůdné gradienty

Rozdíly mezi modely rostou s úbytkem intenzity červené barvy a poté stoupají s intenzitou modré

#### • Spektrum

Rozdíly jsou zobrazeny barvami světelného spektra, kde je min . rozdílům fialová barva a max . rozdílům barva červená kontra na poveza na postavené po se veliky v roku 1999 po se veliky v roku 1999 po se veliky v roku 199

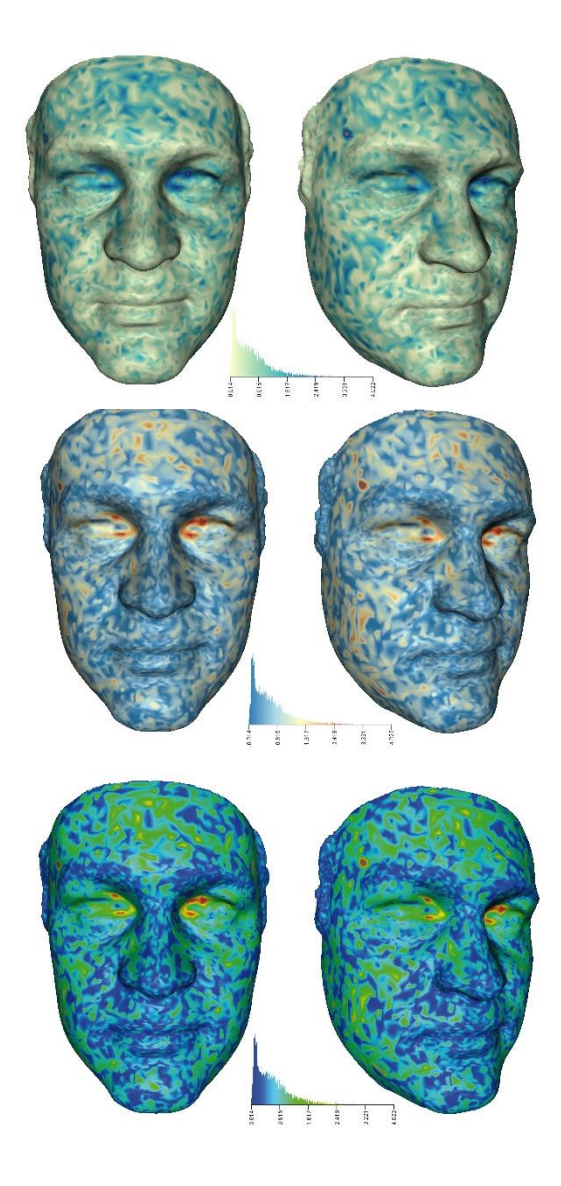

#### **Vizualizace**

- Superpozice s konturami Okraje překryvu jsou zvýrazněny konturami
- Transparence se simulací mlhy

Průhlednost modelů je nastavena na 50%, volný prostor mezi modely je zbarvený červenou mlhou. Intenzita mlhy naznačuje velikost rozdílů.

• Simulace mlhy

Pouze volný prostor mezi modely.

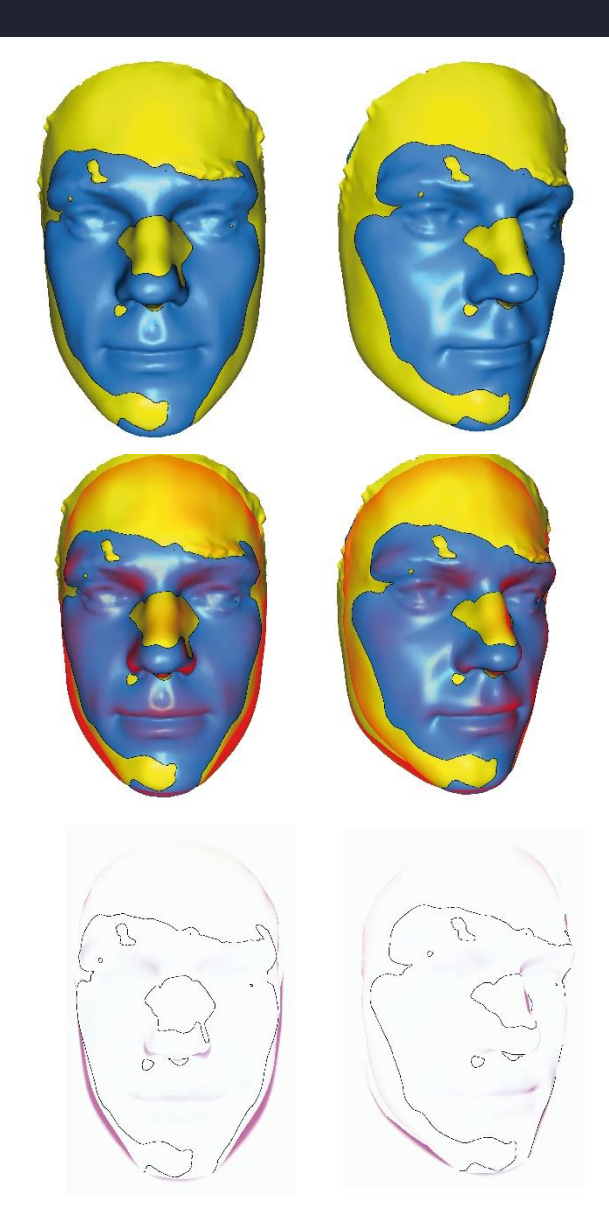

#### **Vizualizace**

#### • Transparence s glyfy

Průhlednost dvou modelů je nastavena na 20% přední část modelů je opatřena kříži (glyfy), které vrhají stíny na povrch zadního modelu. Míra deformace odpovídá rozdílům v místě glyfu.

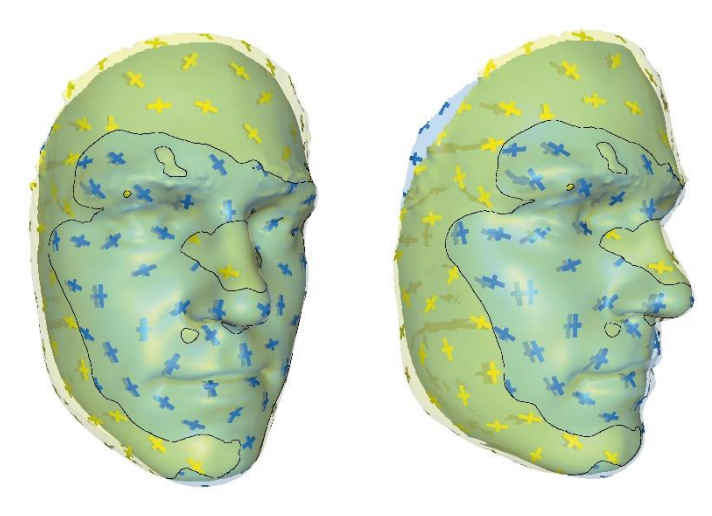

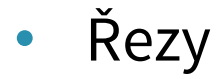

Vedené v základních tělních rovinách

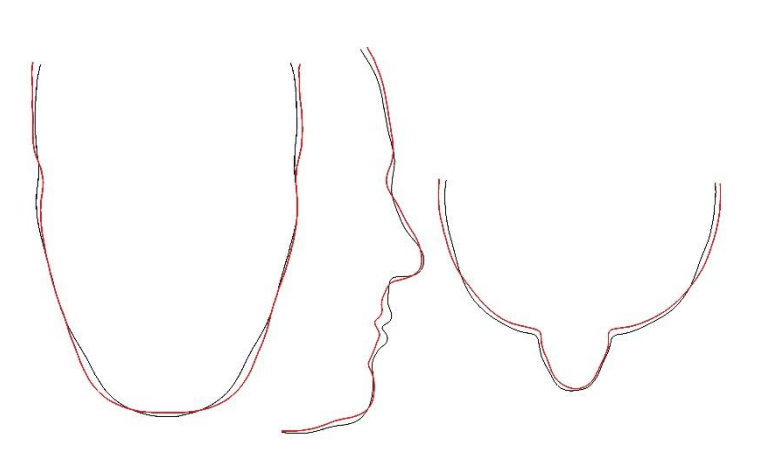

### こへいくいにょ

#### **Výsledky analýz**

Vizualizace znázorňují numerické výsledky na 3D modelech. Tyto výsledky (rozdíly mezi modely) lze vyexportovat v tabulce.

Pro další analýzy (např. analýza hlavních koordinát, popisná statistika, testování rozdílů,…)

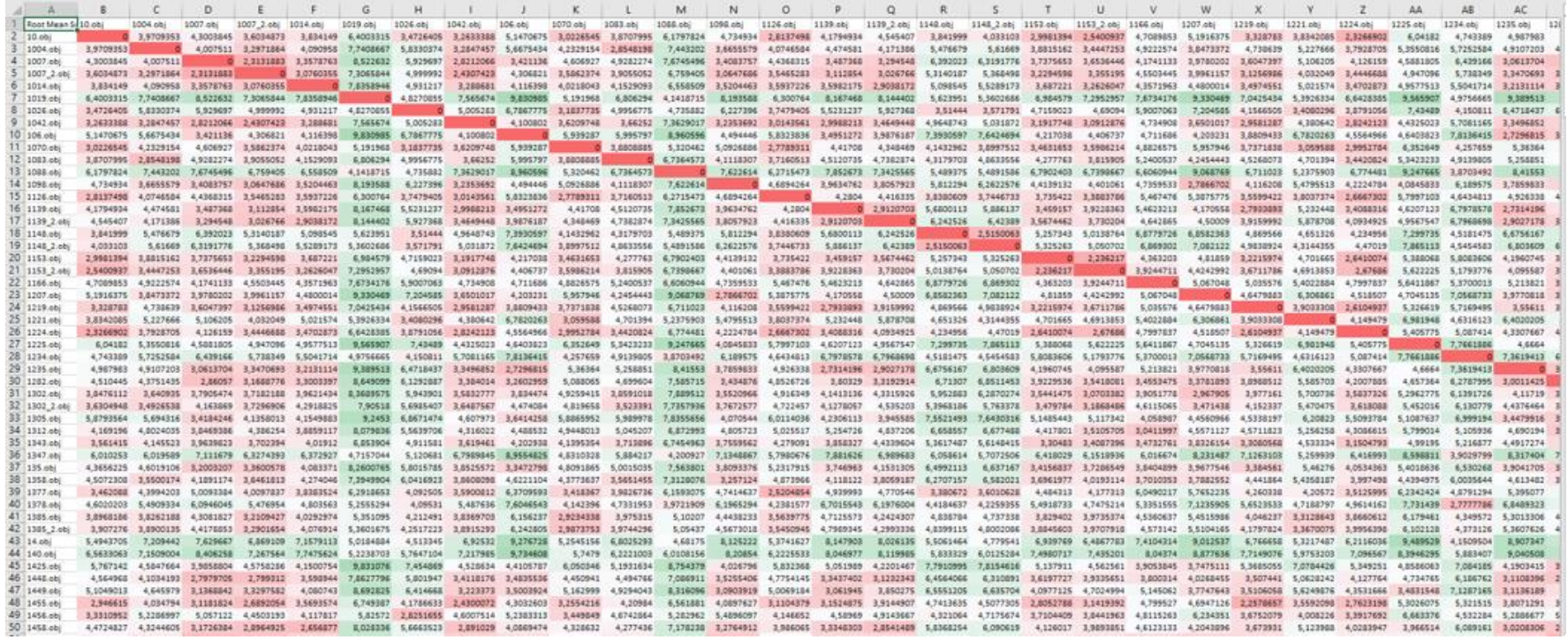